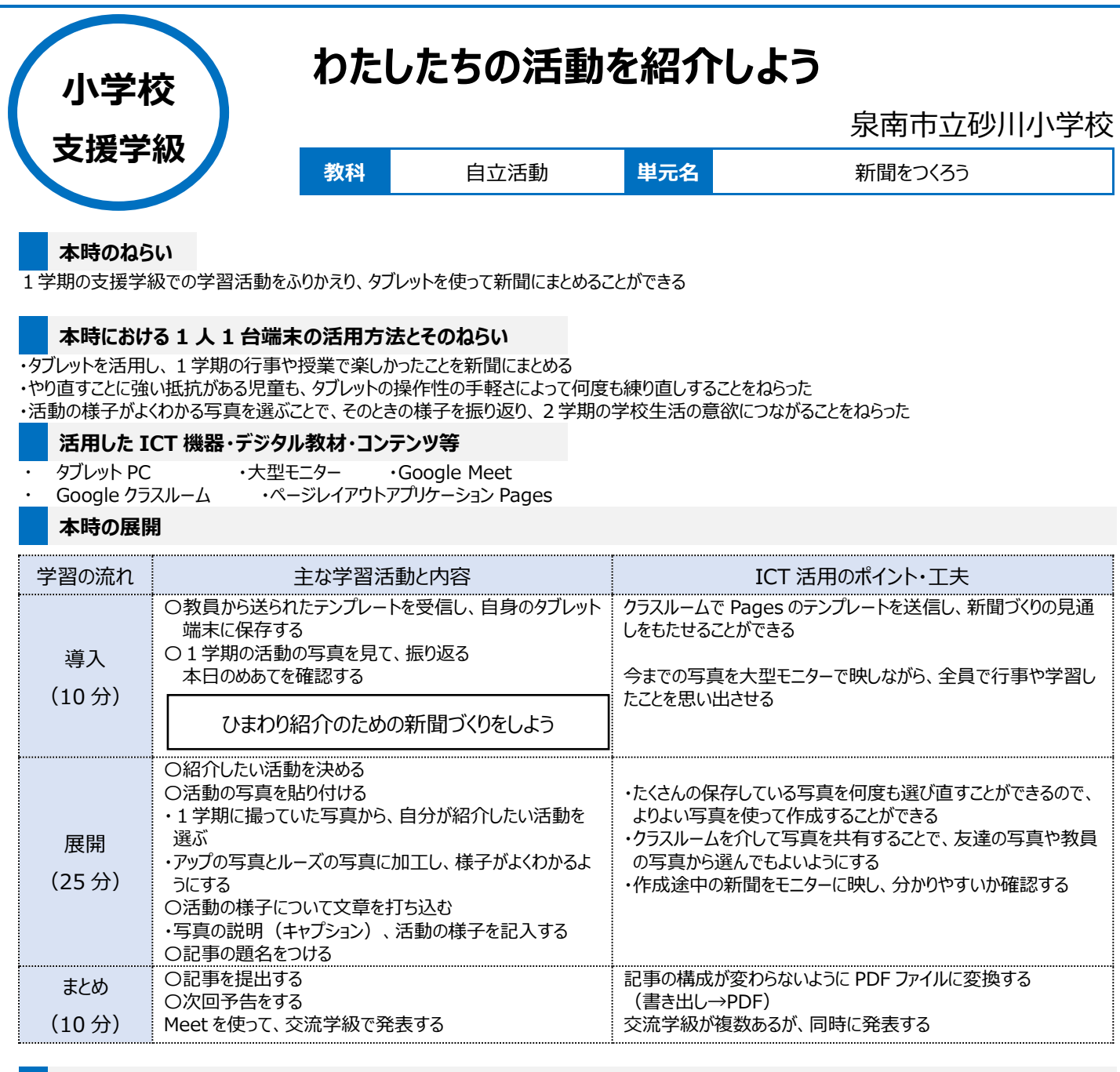

## **1 人1台端末を活用した活動の様子**

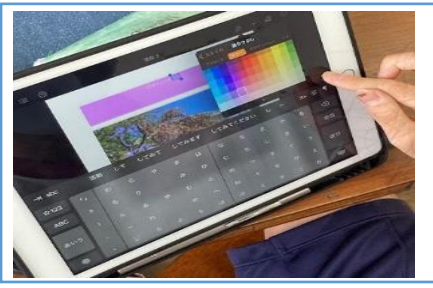

## 写真1:教員から送られたテンプレートを自身 のタブレットに保存し、色をつけている場面

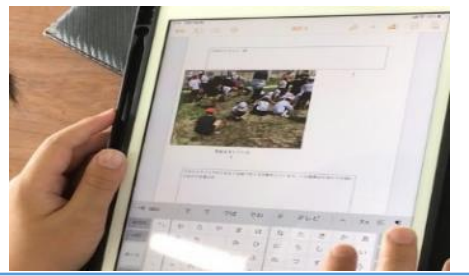

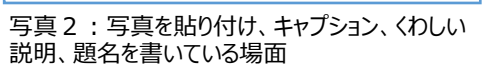

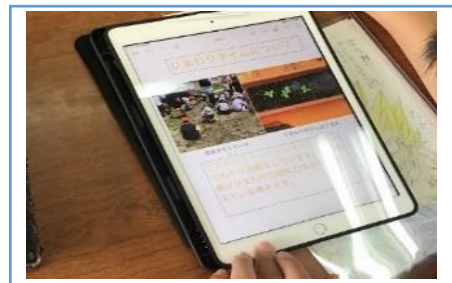

写真3:完成した Pages をそれぞれのタブレ ットで見ている場面

## **児童生徒の反応や変容**

簡単なフォーマットにしていたが、児童からもっと付け足したいという意見があった。写真の場所や記事の大きさを変え、自分なりの新聞が完成したことで 達成感を味わうことができた。

やり直しすることに抵抗がある児童が、タブレットでの新聞づくりだと意欲をもって編集作業に取り組むことができた。

自分から字の色を変えたいといったり、写真のレイアウトを試行錯誤したりして、読み手が読みやすい工夫をした新聞を作り上げることができていた。

## **授業者の声~参考にしてほしいポイント~**

画面いっぱいに拡大して作ることができるため、細かい作業が苦手な児童も積極的に操作してみようという姿勢が見られた。上手にできるための試行錯 誤の一つとして意欲的に取り組んでいた。

Meet を使い複数クラスへ同時に発表をするため、一回の発表に集中して取り組むことができる。